## **To Create a Mindbody Account for your child(ren):**

1. Go to the Mindbody website: <https://clients.mindbodyonline.com/launch>

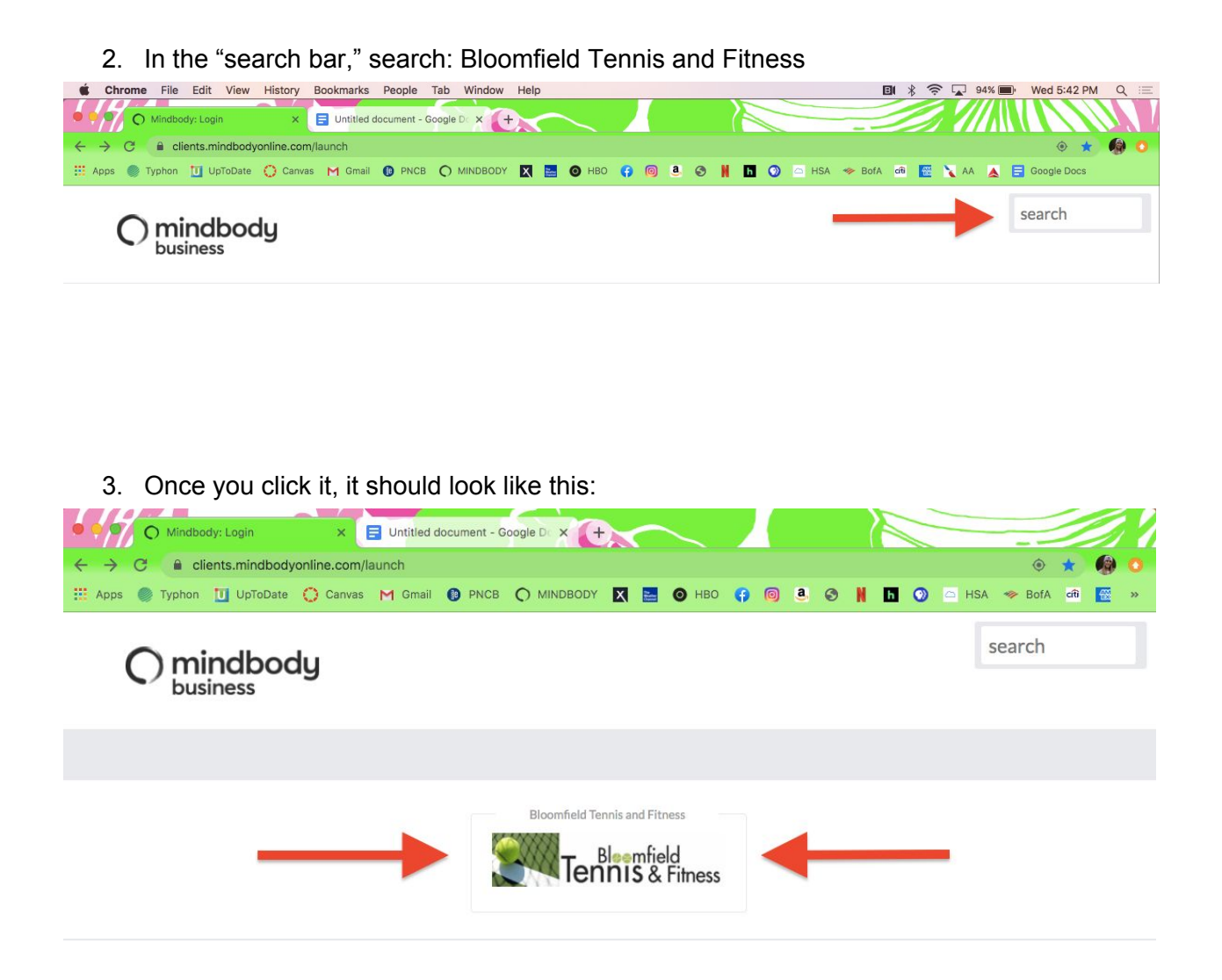

4. Click on the Bloomfield Tennis & Fitness picture above in order to create an account. You will be brought to this screen when you do:

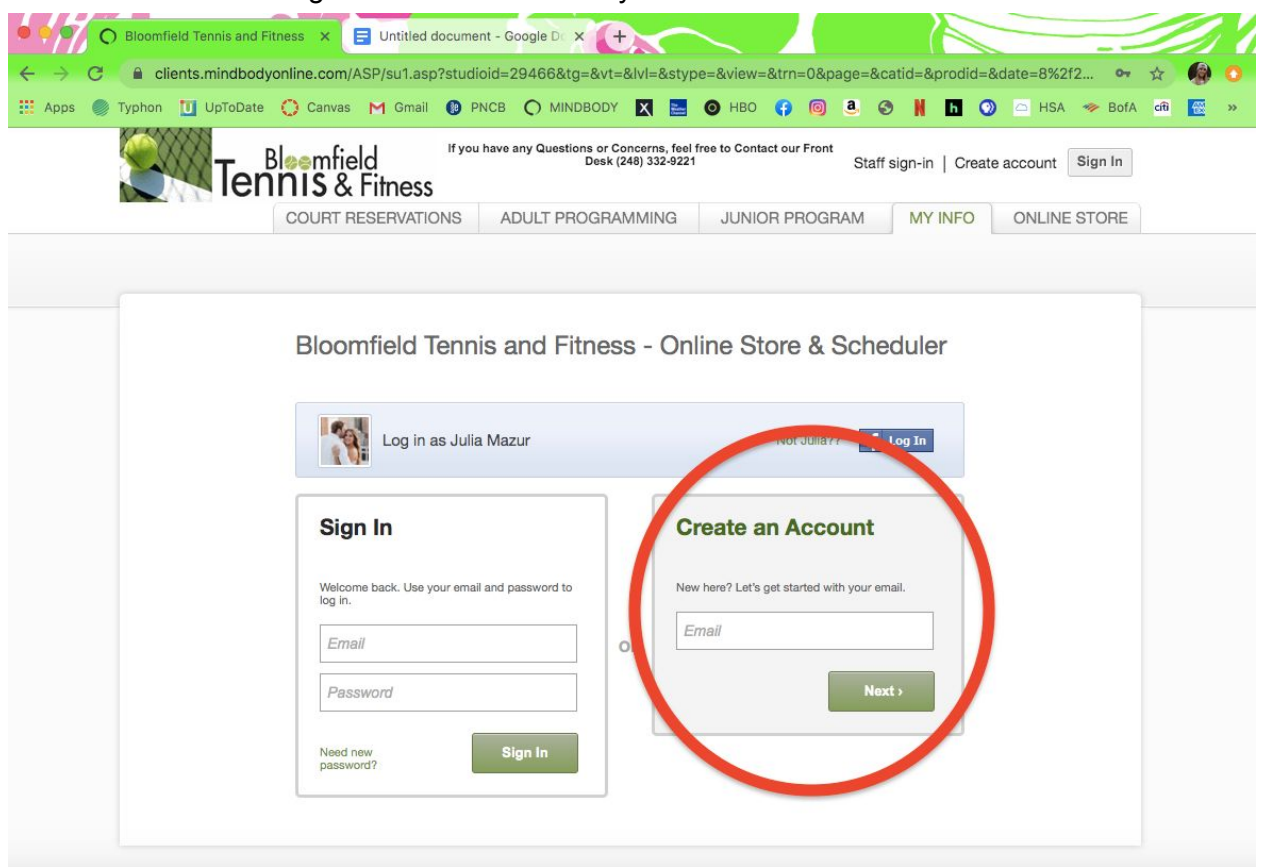

\*\*If it says that you already have an account, click forgot password. This means that we have your email address on file for your child and it will link you to their account. If you use a new email address, this will give your child 2 accounts.

- 5. Create your account.
	- a. If you have multiple children, you can create ONE main account. This option will allow you to register for / view class schedules for the main account holder only. You will have the option to add sub accounts for other children under the main account - family members section. You can sign the other children up for classes, however, you will not be able to view the sub account individuals' schedules - you will only be able to see the main account holder's schedule.
		- 1. You would have to call the front desk to see what classes your "sub account" children are signed up for if you forget after registering. The front desk will be more than happy to send you a hard copy of each child's schedules.

6. To add other children to the account, you will click under "FAMILY MEMBERS"

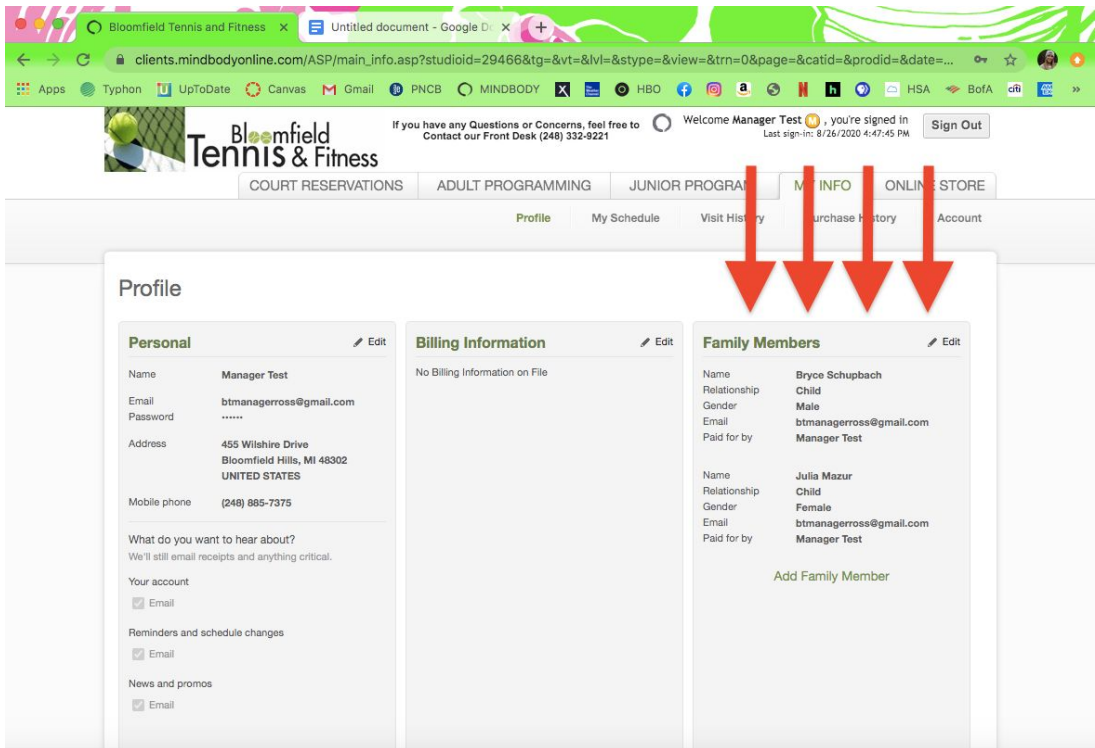

7. Once you create your account, you will login here:

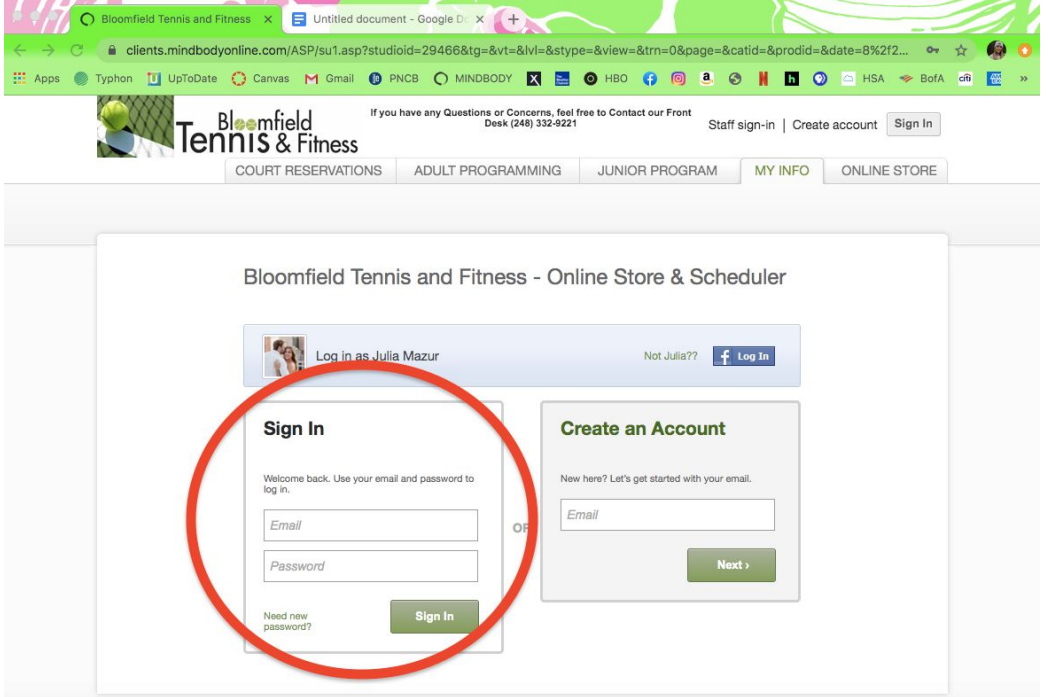

- 8. To register your child in classes, click on the JUNIOR PROGRAM tab at the top of the screen. Click on whichever class your child is registering in (e.g. F1 - Level 1). Pick the specific dates you are able to attend. Scroll down to the bottom of the screen, and click "ENROLL AS UNPAID"
	- a. If you have ONE main account for all of your children -- For the child who is "the main name on the account," you will click "ENROLL AS UNPAID" once you have selected the dates.
		- i. For all other children, you will select the dates, scroll down to the bottom, and click "ENROLL AS UNPAID - name of specific child"

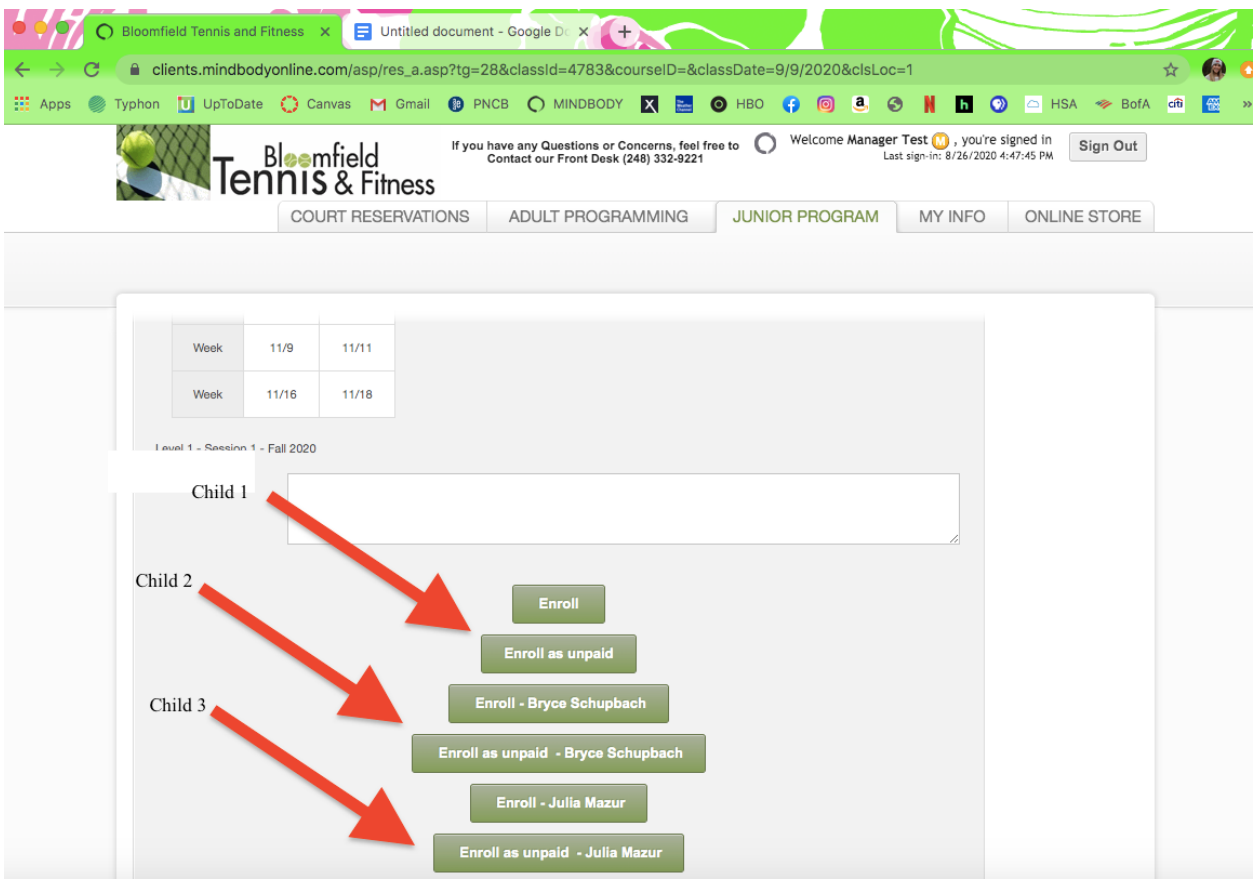

If you have any questions, please do not hesitate to call the front desk at (248) 332-9221!